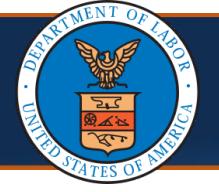

Effective 05/13/2023, DCMWC requires medical providers and facilities to submit supporting medical documentation for services they provide to claimants for their covered black lung condition.

This quick reference guide outlines the process of attaching supporting documents for the various bill submission methods and highlights some new edits providers may encounter due to this change. It also provides examples of required supporting documentation that must be attached to the bill. More information is available on the Medical Bill processing Portal: [DCMWC News | OFFICE OF WORKERS' COMPENSATION PROGRAMS \(dol.gov\)](https://owcpmed.dol.gov/portal/news/DCMWC)

### **Bill Submission via Direct Data Entry (DDE)**

The process of submitting bills via DDE remains the same. This process is covered in detail in the [Bills Tutorials \(Bills Tutorial: Direct Data Entry](https://owcpmed.dol.gov/portal/tutorials/Billing_Tutorial_DDE.pdf)  (DDE) located on the **Training & Tutorials for Provider** page.

1. Once all bill data is entered, select **Submit Bill**. The Transaction Control Number (TCN) appears.

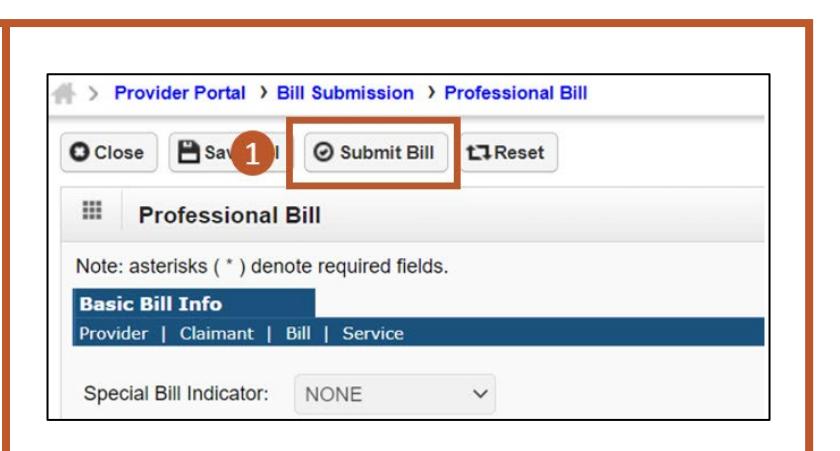

2. When the pop-up opens prompting to submit an attachment, select **OK**.

**Note:** Attachments are required. If **Submit** is selected without attaching any supporting documentation, the system displays a warning message. To close this message, **OK** can be selected.

**Note:** If a bill is submitted without attaching any supporting documentation, it will be denied.

 $C$ NSI

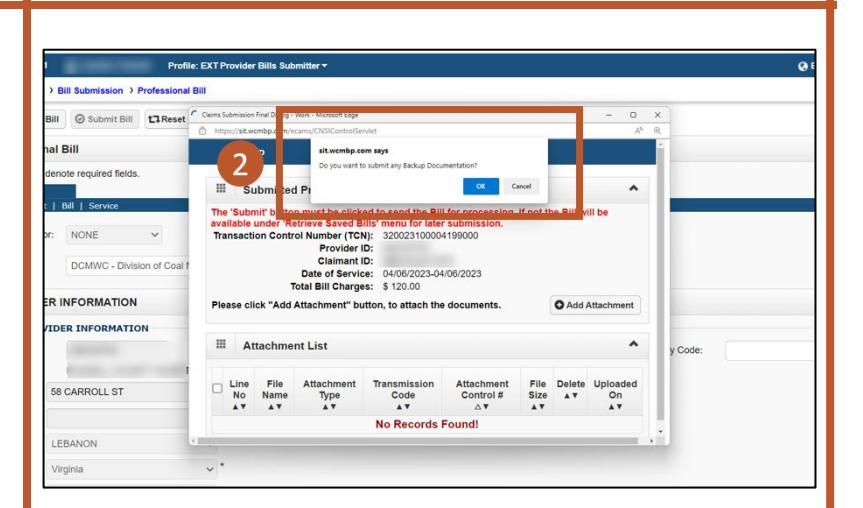

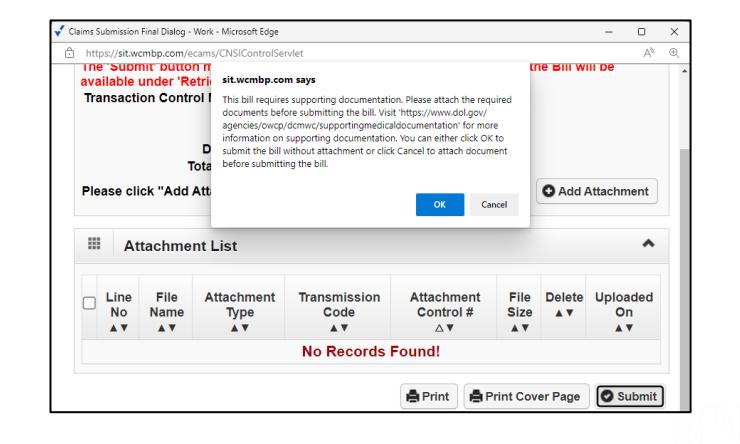

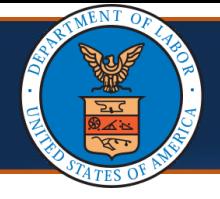

## **Bill Submission via Direct Data Entry (DDE), Continued (2 of 3)**

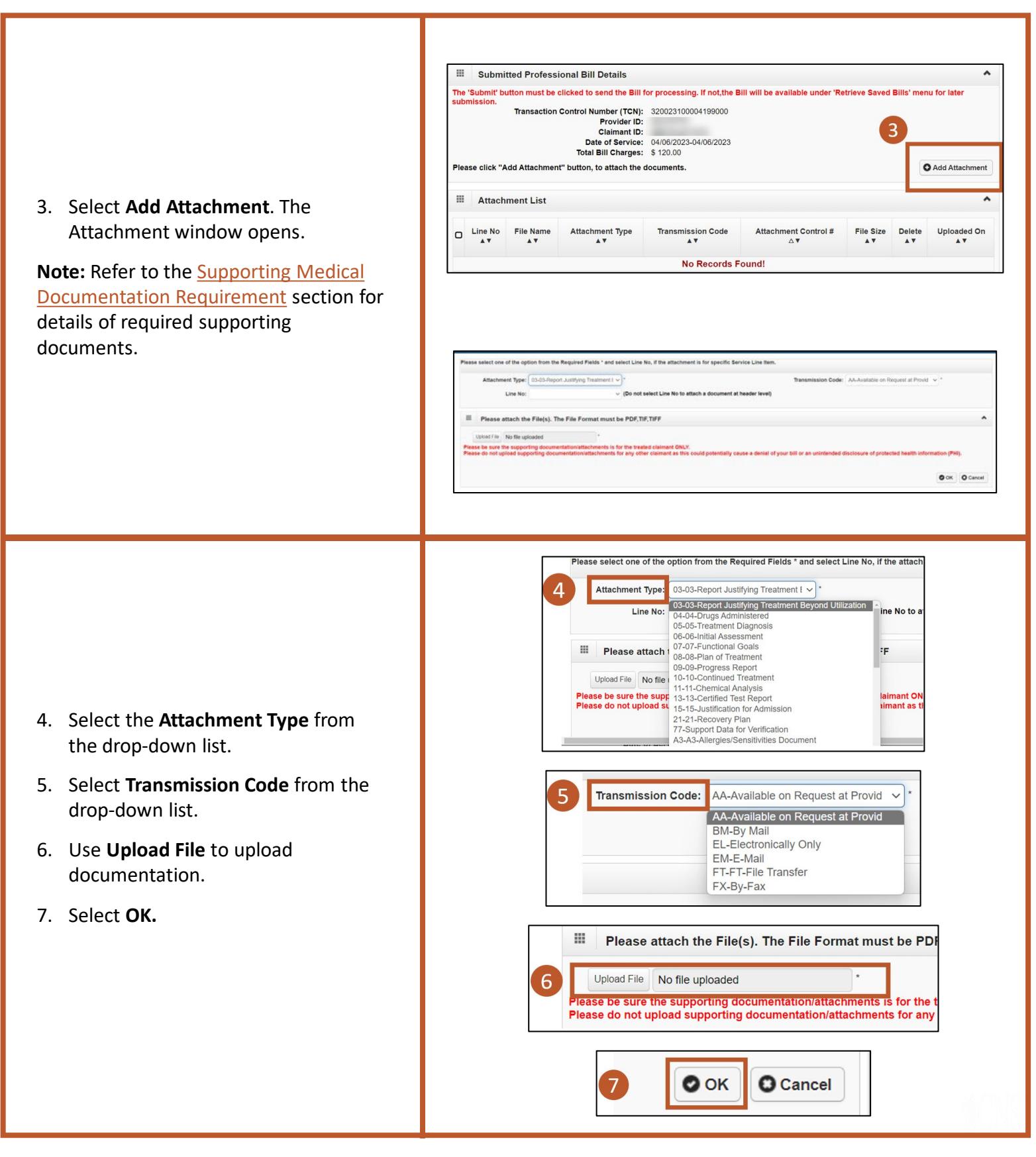

## **NSI**

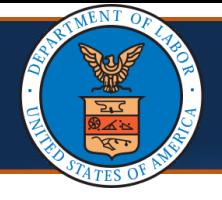

## **Bill Submission via Direct Data Entry (DDE), Continued (3 of 3)**

**Note:** Once the attachment is added, it is listed in the **Attachment List** section.

8. Select **Submit** to submit a bill. A pop-up opens with a success message.

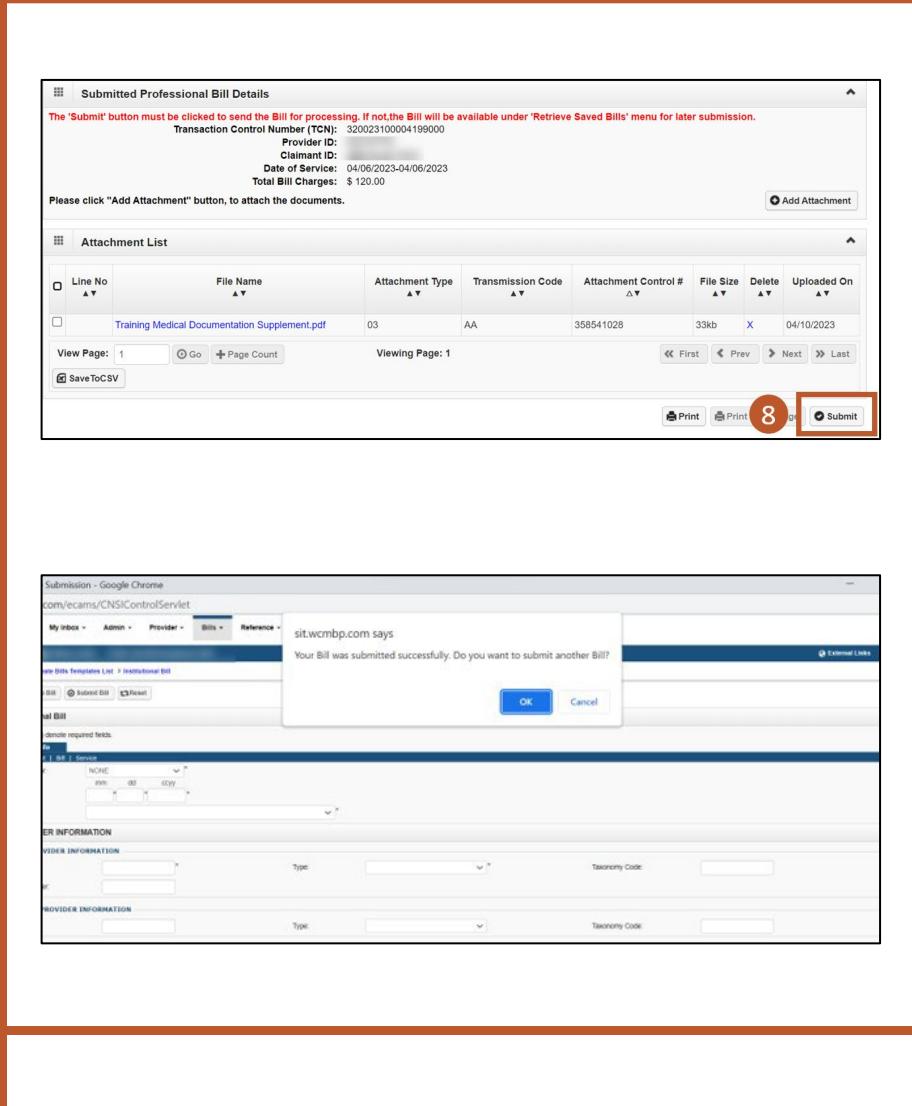

**Note:** When an attachment is submitted, the bill shows a status of "In Process," indicating that the attachment is under review.

**OCNSI** 

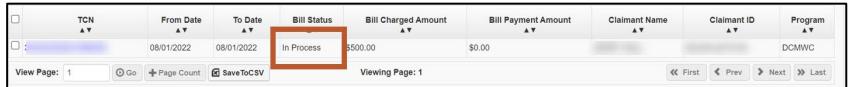

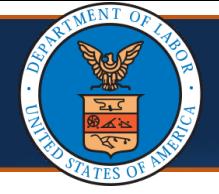

### **Denials and Edits**

When no attachments are submitted, the bill is denied using **Edit 90970.**

**EOB Message:** Insufficient treatment records for the treatment bills.

To view the denial reason:

1. Select the **TCN** link. The **Bill Details** page opens.

2. Select the **Denied** link. The **Bill Status** page opens providing details of the edit or edits due to which the bill was denied.

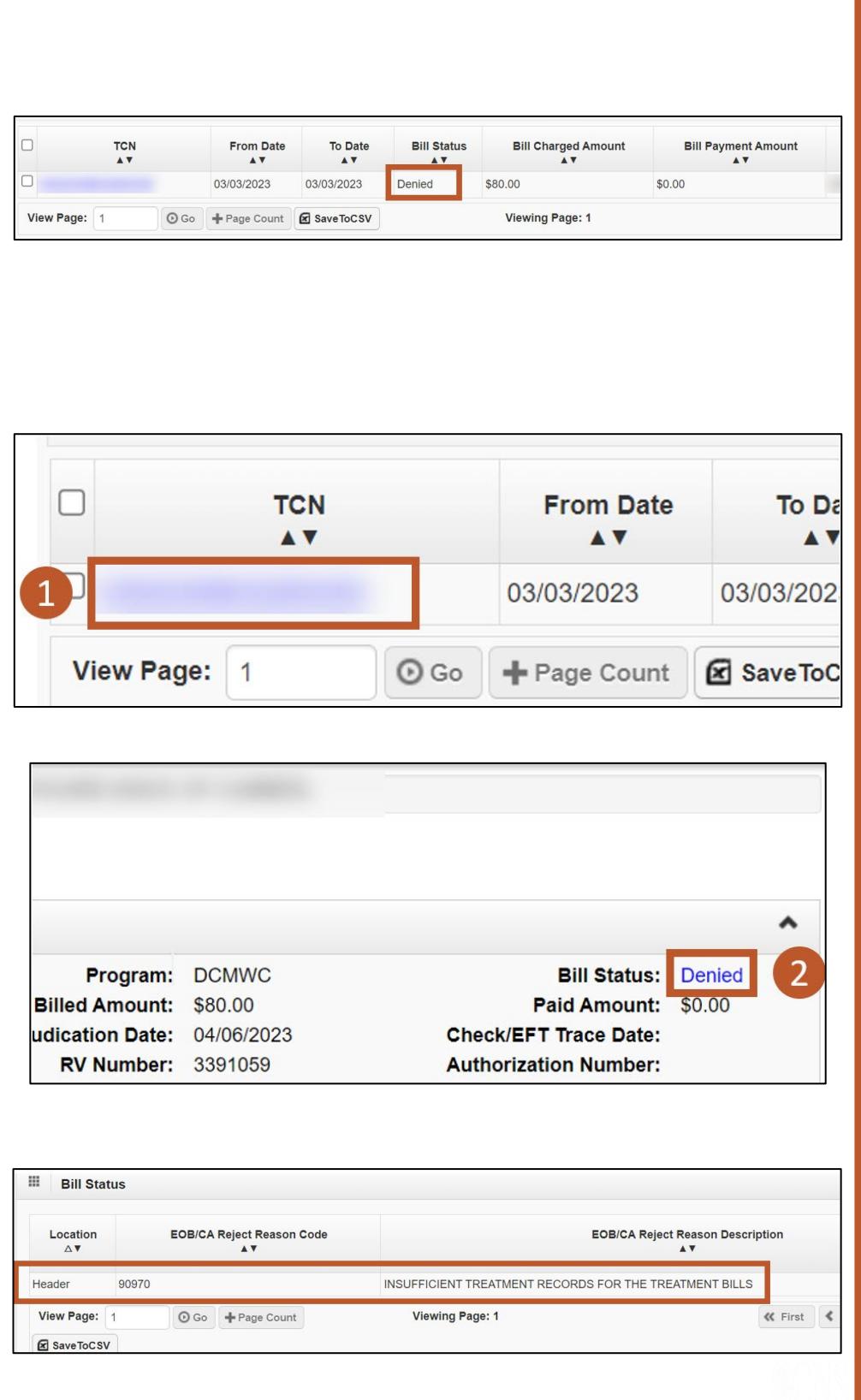

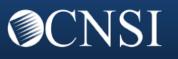

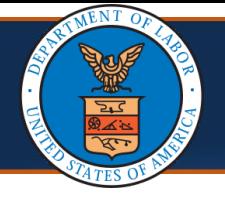

### **Bill Submission via Electronic Data Interchange (EDI)**

The process of submitting bills via EDI remains the same. The process is outlined in the Bills Tutorials (Bills Tutorial: Direct Data Entry (DDE) located on the **Training & Tutorials for Provider** page. This sections walks through a new edit that Providers may see while submitting bills via EDI.

#### **Notes:**

- EDI bills remain in an **In Process** status while awaiting attachments.
- If supporting documents are not received within seven (7) days, the bill auto-denies with Edit 92970.

 $\Box$ **TCN From Date To Date Bill Status Bill Charged Amount Bill Payment Ame**  $\sqrt{ }$ AV  $\Box$  3: In Process 03/01/2022 03/05/2022 \$10,700.00 \$0.00 View Page: 1 O Go + Page Count **E** Save ToCSV **Viewing Page: 1** 

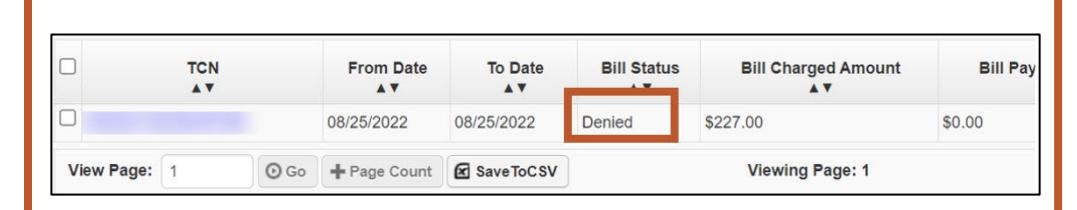

To view the denial reason:

- 1. Select the **TCN** link. The **Bill Details** page opens.
- 2. Select the **Denied** link. The **Bill Status** page opens providing details of the edit or edits due to which the bill was denied.

**EOB message:** Insufficient treatment records for the treatment bills.

**Note:** Refer to the Supporting [Medical Documentation](#page-5-0)  Requirement section of this document for details of required supporting documents.

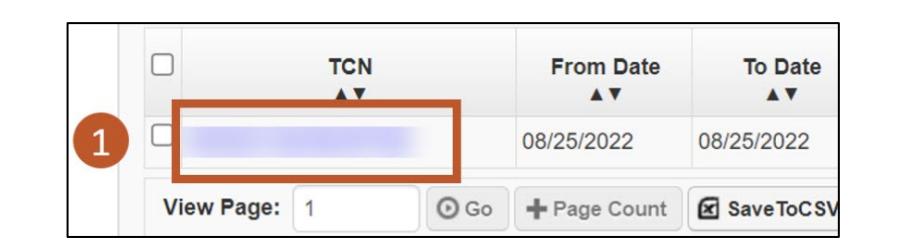

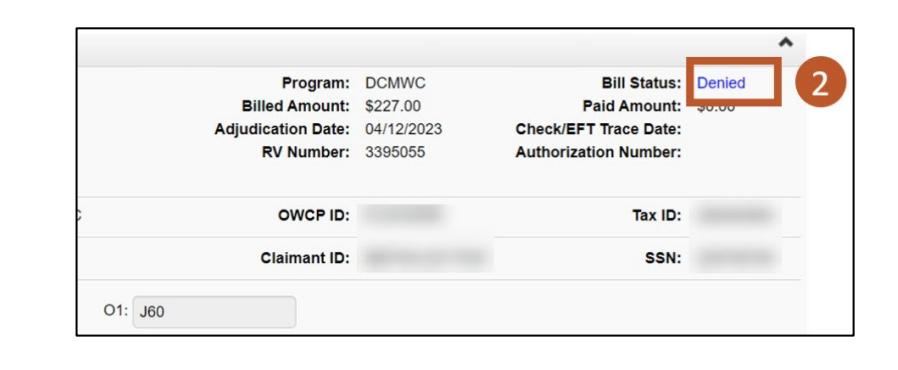

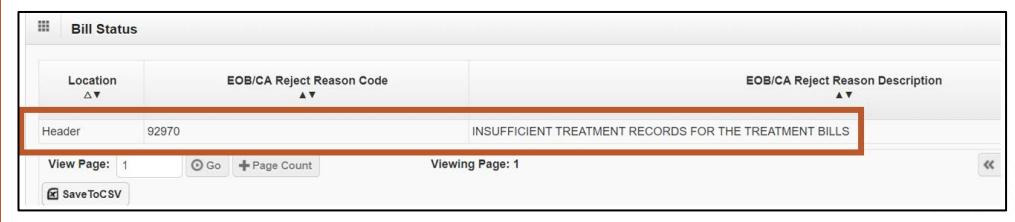

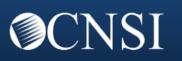

<span id="page-5-0"></span>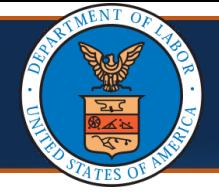

### **Bill Submission via Paper**

Providers can submit paper bills via mail. The process of submitting paper bills remains the same.

The following bill forms, along with instructions, are available on the **[WCMBP Web Portal](https://owcpmed.dol.gov/portal/resources/forms-and-references/dcmwc)**.

- **OWCP 1500/HCFA-1500 (Professional) Form:** Standard form used by physicians and other providers when submitting bills pr claims for reimbursement for health services rendered to an OWCP claimant.
- **OWCP UB 04 (Institutional) Form:** Standard claim form that an Institutional provider can use for the billing of medical and mental health claims rendered to an OWCP claimant.

Send bills and supporting documentation to:

**Federal Black Lung Program PO Box 8302 London, KY 40742-8302**

**Note:** Refer to the [Supporting Medical Documentation Requirement](#page-6-0) section of this document for details of required supporting documents.

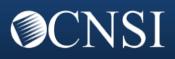

<span id="page-6-0"></span>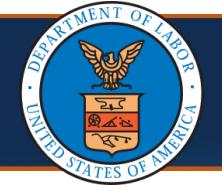

### **Supporting Medical Documentation Requirement**

**Note:** Providers are responsible for ensuring the appropriate supporting documentation is attached to bills.

The screenshots on this page and the following two pages are of the Bill Attachment Requirements table located in the document: BILLATTACHMENTREQUIREMENTS FinalforWeb030822.pdf (dol.gov).

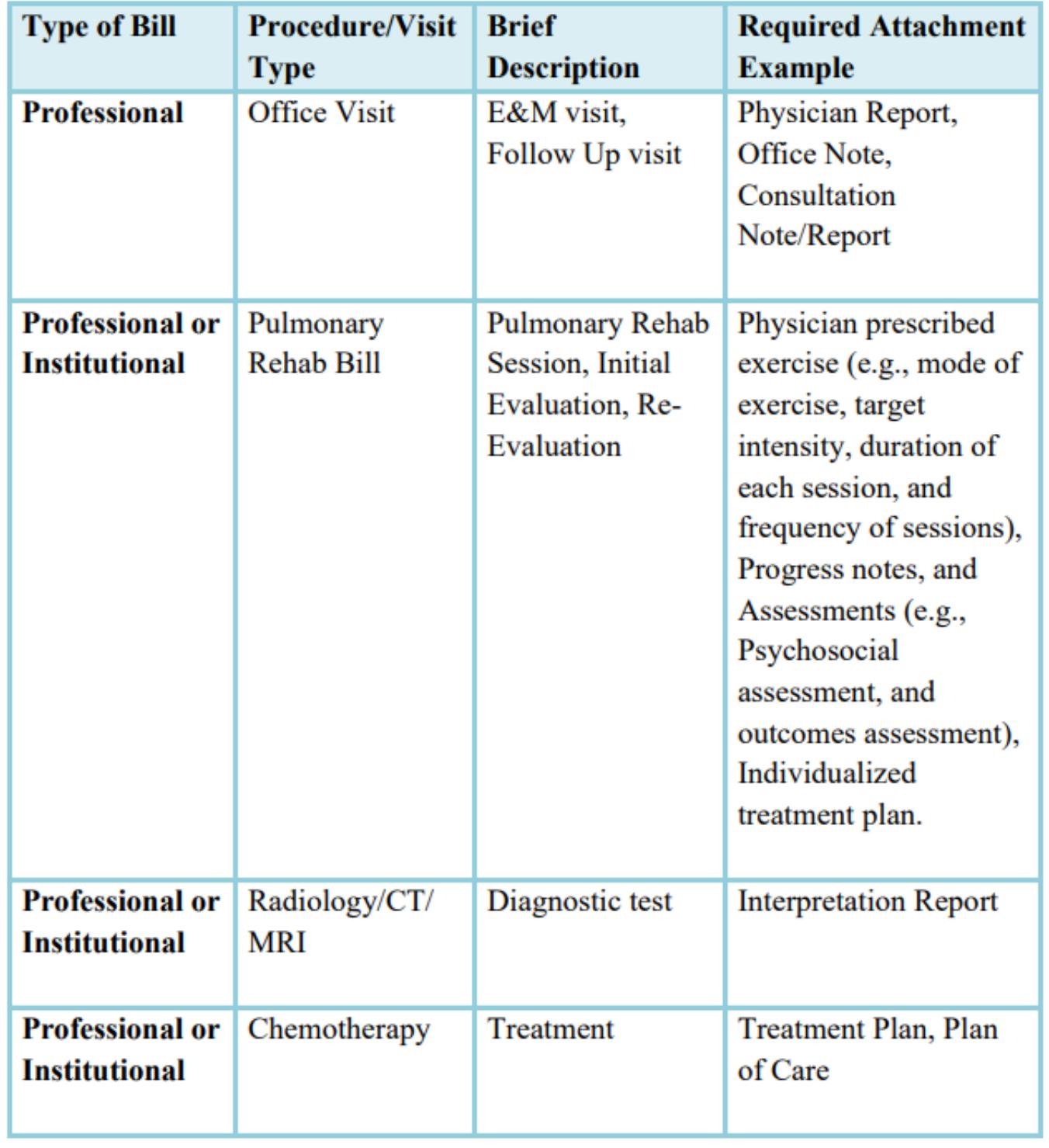

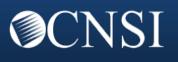

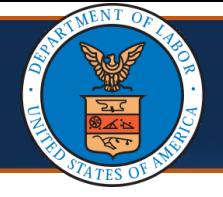

# **Supporting Medical Documentation Requirement, Continued (2 of 3)**

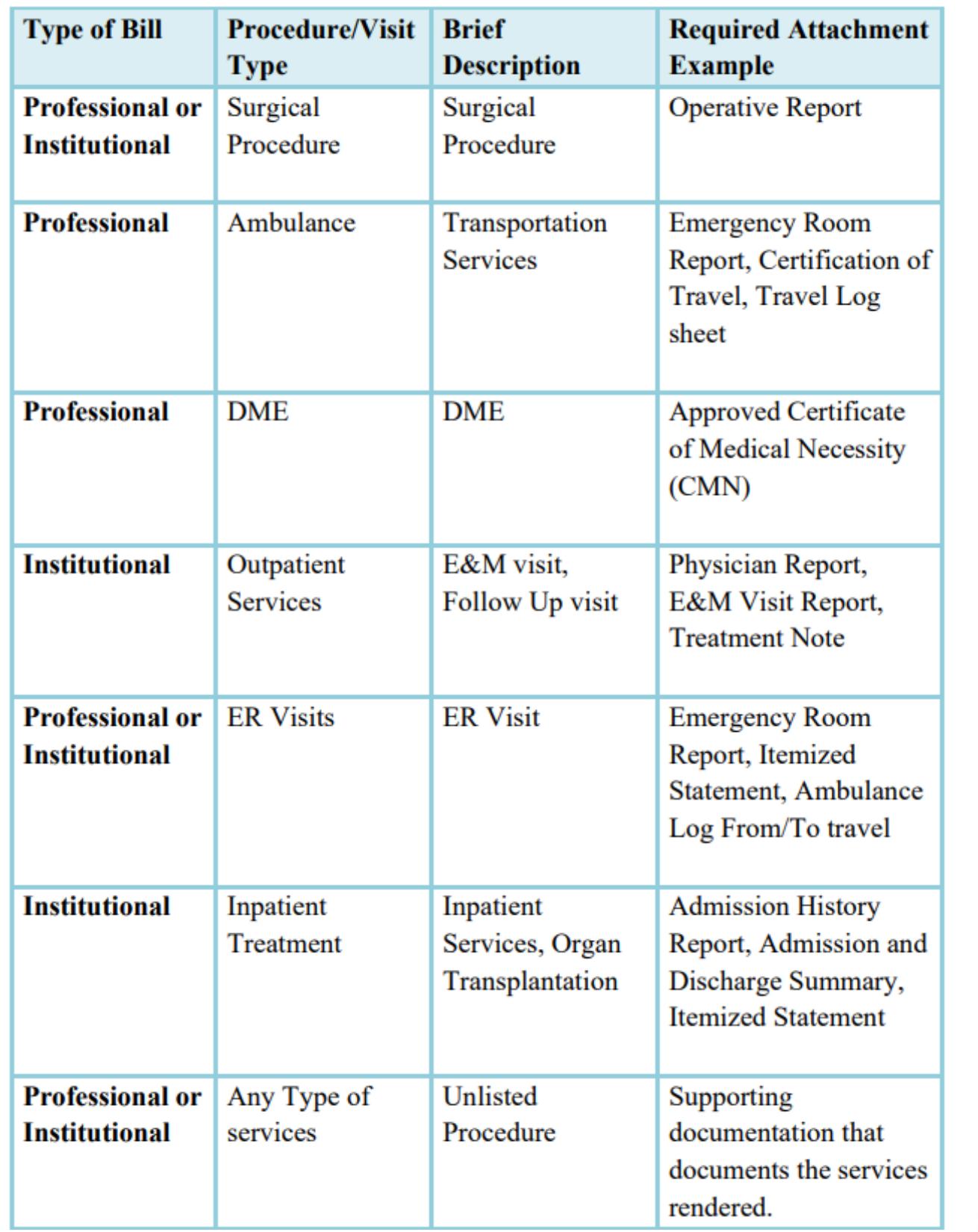

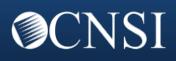

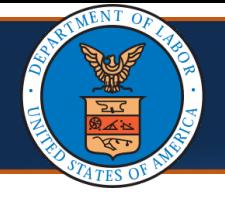

# **Supporting Medical Documentation Requirement, Continued (3 of 3)**

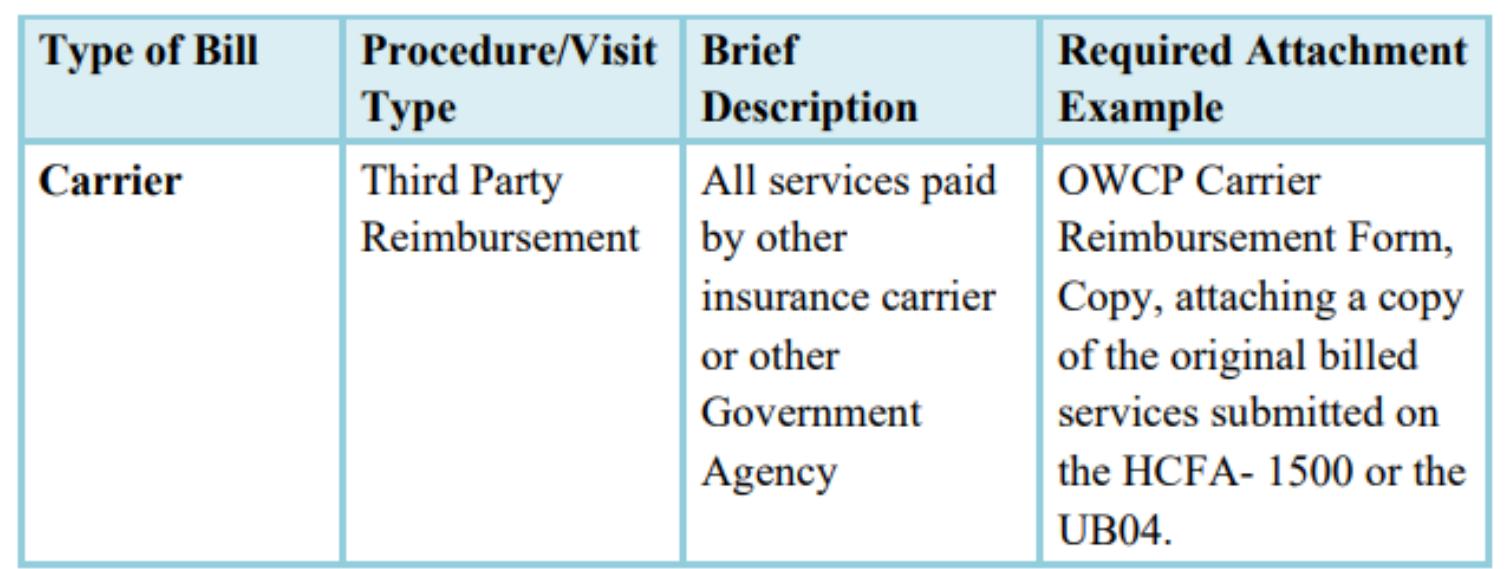